在 MAC 電腦中,使用 EndNoteX9 需要匯入書目時,如果無法點開就自動匯 入 Library, 請參考下方的步驟來設定, 下次就可以不用再重新設定嘍。 下載的書目點兩下出現下方的提示:

請選擇進入右側選單->取得資訊->打開檔案的應用程式->找到 EndNoteX9- >全部更改(以後這個副檔名將由 EndNote 為預設開啟)->繼續。

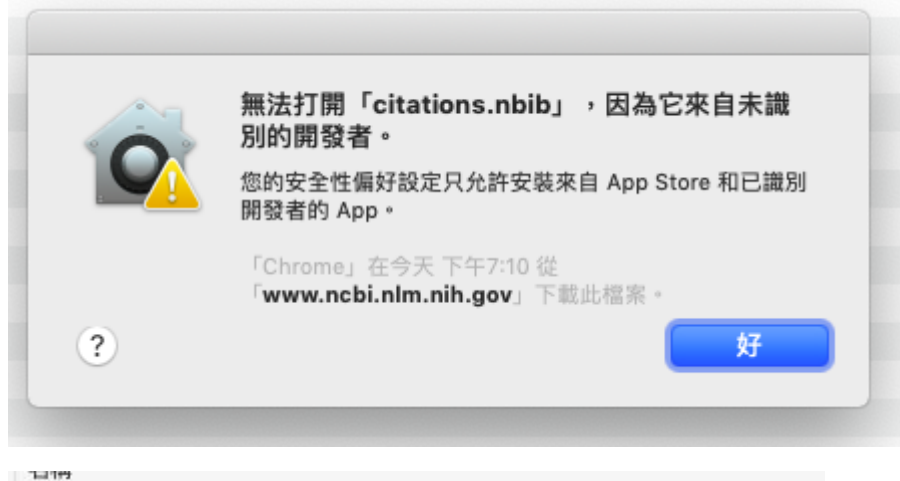

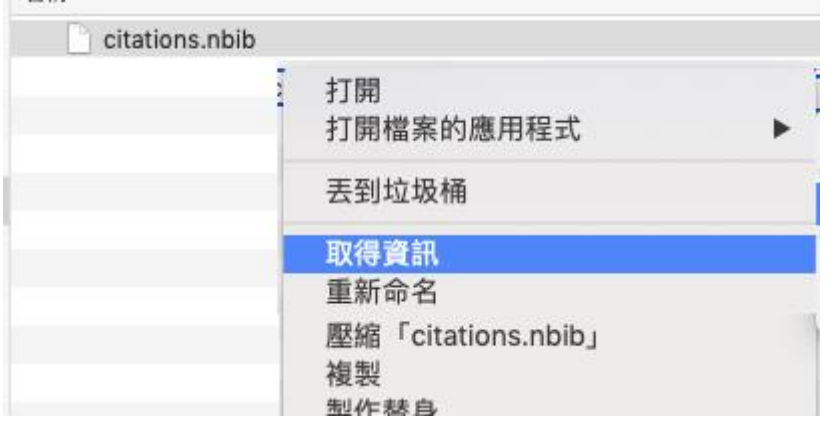

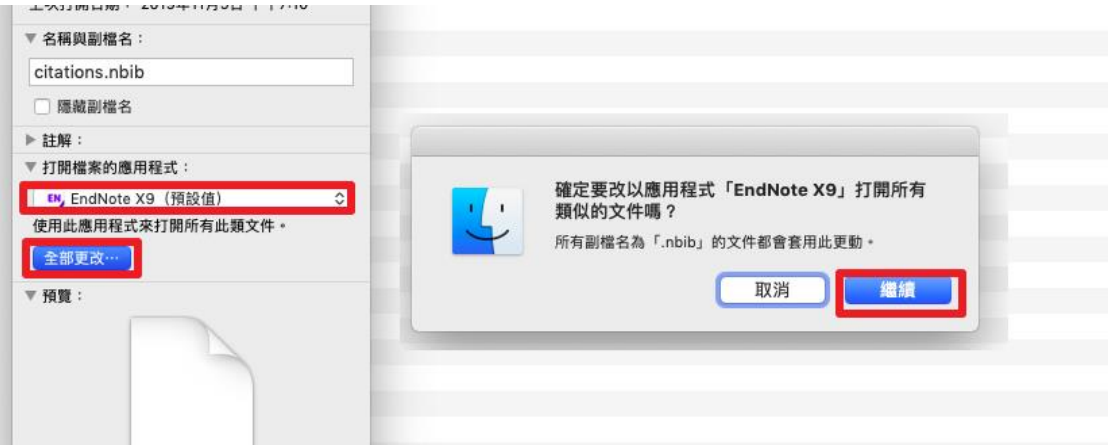